# **VECTOR BALL**

Este programa es una compleja mezcla de varios deportes tradicionales, jugada entre dos robots en un campo especialmente diseñado.

A diferencia de otros juegos, en éste no existe un campo plano, sino que tiene baches, zanjas, montes y valles. Los escenarios comienzan siendo sencillos, y conforme avanzas en el juego se van haciendo más complejos, obligándote a demostrar toda tu capacidad y habilidad.

El objetivo del juego es hacer más puntos que el adversario, introduciendo el balón en la portería situada en una pared del campo. El jugador no puede moverse con el balón, sino que debe pararse ante éste y chutar. Como en el baloncesto, el tiempo de posesión de balón está limitado, y cuando finaliza éste, el sistema automático de lanzamiento hace que el androide dispare el balón en cualquier dirección, a la velocidad que estuviese seleccionada.

El campo está limitado por una valla, con lo que es posible enviar el balón fuera de límites para evitar que el oponente lo alcance, y aprovechando la curvatura del campo realizar complejos lanzamientos de parábola. La potencia seleccionada del disparo está indicada por la longitud del cuello del androide. Cuanto más se eleve la cabeza del robot sobre su cuerpo, más potencia tendrá el disparo. Esto te hará trabajar sobre el modo de mejorar tu defensa cuando tu oponente vaya a disparar.

La pantalla muestra, mediante scroll, la porción del terreno de juego donde se encuentra el balón, no siendo posible ver el campo entero. Si tu robot se encuentra fuera del campo visual, tendrás que dirigirlo a éste instintivamente, con el riesgo de salirte de la pantalla. Luego no digas que no te hemos avisado.

## **CONTROLES**

Puedes elegir entre utilizar un joystick o el teclado.

La teclas están fijadas inicialmente en Q, A, O, P, ESPACIO, pero puedes definir las que quieras.

#### **Sin el botón de Fuego pulsado**

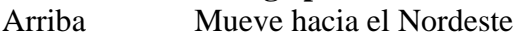

Abajo Mueve hacia el Suroeste

Izquierda Mueve hacia en Noroeste

Derecha Mueve hacia el Sureste

Pulsando Fuego se detiene el movimiento.

### **Con el bolón de Fuego pulsado**

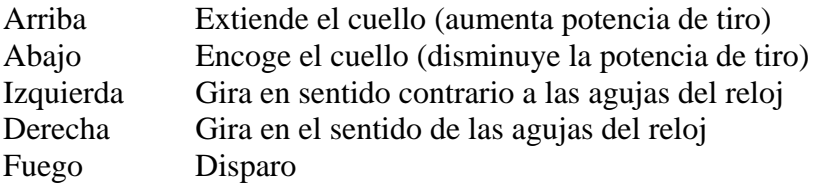

### **OPCIONES**

Al inicio del juego tendrás la posibilidad de escoger entre los siguientes parámetros de control de juego: Tipo de campo (de 1 a 4). Tiempo de posesión (tiempo en el que puedes tener el balón antes de lanzar). Tiempo de juego. Cantidad de balones. Cantidad de robots. Frenado y Fricción.

### **TIPOS DE CAMPOS**

1. Colinas

Es el diseño de campo más sencillo. Consiste en un plano central, en el que hay de una a siete colinas, dependiendo del nivel de habilidad, ordenadas en modelos estándar de "cartas de juego". En cada extremo del campo hay un terraplén por todo el campo, que eleva la zona de la portería.

2. Zanjas

Es el diseño opuesto al campo de colinas. La zona central está elevada, y hay terraplenes en ambas porterías. En el plano central hay depresiones, ordenadas también como cartas de juego.

3. Olas

En este tipo de campo la totalidad de la superficie está nivelada, excepto depresiones a lo largo y ancho del campo.

4. Mezcla

Exactamente lo que su nombre indica, una mezcla de todos los estilos mencionados, este tipo de campo es el favorito de los expertos, ya que permite el máximo desarrollo de la habilidad para posicionar la bola y seleccionar los tiros.

## **INSTRUCCIONES DE CARGA**

### **SPECTRUM 48K +**

- 1. Conecta la salida EAR del SPECTRUM con la salida EAR del casete.
- 2. Rebobina la cinta hasta el principio.
- 3. Ajusta el volumen a 3/4 del máximo.
- 4. Teclea LOAD"" y pulsa ENTER (INTRO).
- 5. Presiona PLAY en el casete.
- 6. El programa se cargará automáticamente.
- 7. Si no lo hace, repite la operación con distinto volumen.

### **SPECTRUM +2,+3**

- 1. Selecciona con el cursor la opción 48K BASIC y pulsa INTRO.
- 2. Sigue después las instrucciones del SPECTRUM 48K + (Ten en cuenta que en el +2 está ya ajustado el volumen).

### **AMSTRAD CPC 464**

- 1. Rebobina la cinta hasta el principio.
- 2. Pulsa las teclas CONTROL y ENTER (INTRO) simultáneamente y PLAY en el casete.
- 3. El programa se cargará automáticamente.

### **AMSTRAD CPC 664-6128**

- 1. Teclea **|** TAPE y pulsa RETURN (La **|** se consigue presionando SHIFT (MAYS) y @ simultáneamente).
- 2. Sigue después las instrucciones del CPC 464.

### **MSX-MSX 2**

- 1. Conecta el cable del casete según indica el manual.
- 2. Rebobina la cinta hasta el principio.
- 3. Teclea LOAD "CAS:\*\R y pulsa ENTER.
- 4. Presiona PLAY en el casete.
- 5. El programa se cargará automáticamente

### **(D) DROSOFT, S. A. C/ Francisco Remiro, 5 Telf.: (91) 246 38 02**

#### **¡Entra a formar parte de nuestro Club de Software!**

Envíanos una postal con tus datos: nombre... edad... dirección... localidad... código postal... teléfono..., especificando la marca y modelo de tu ordenador y recibirás toda la información acerca de nuestros juegos.

ALG. S.A./San Raimundo, 31 / 28039 Madrid